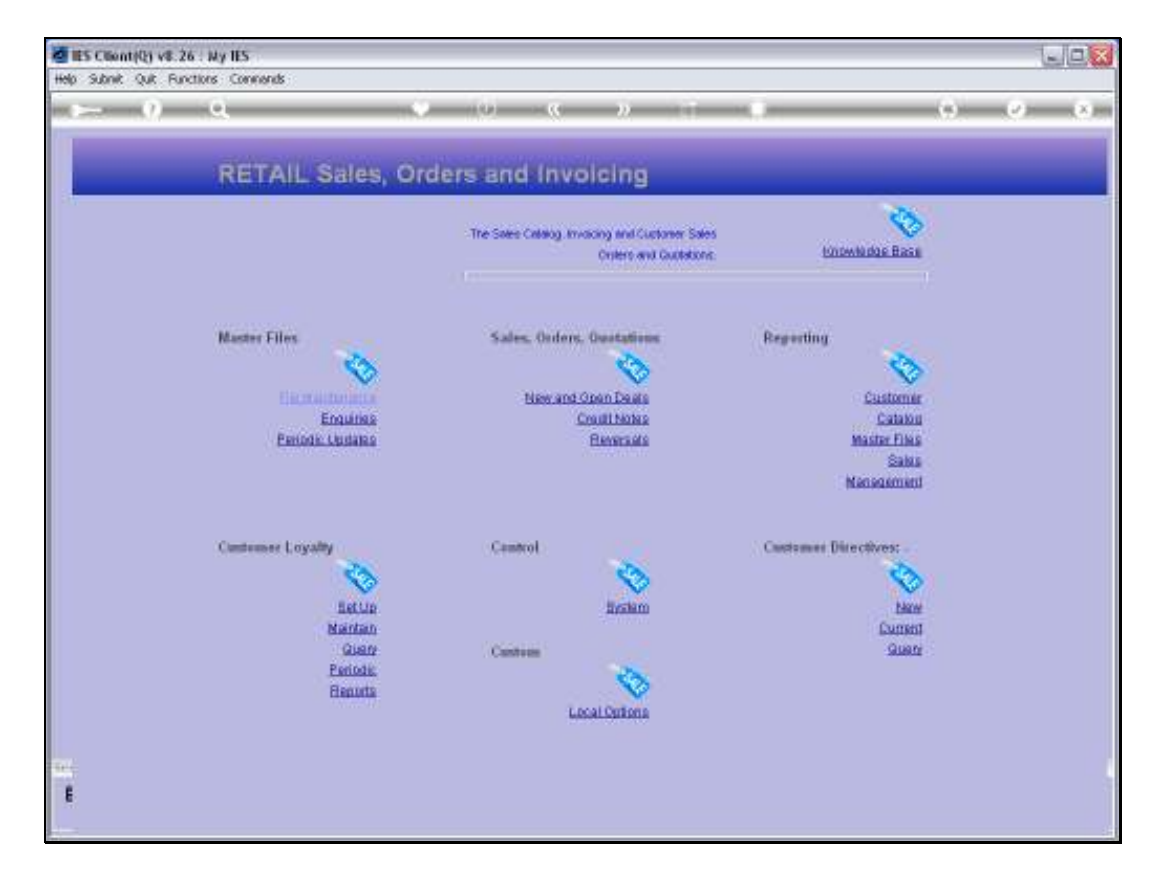

Slide notes: The Check Out Operator for FMCG, also called 'Cashier', is usually set up on his or her Profile so that when logging on to the system, the Retail Menu is automatically opened, as shown here. To start using FMCG, we just choose 'New and Open Deals'.

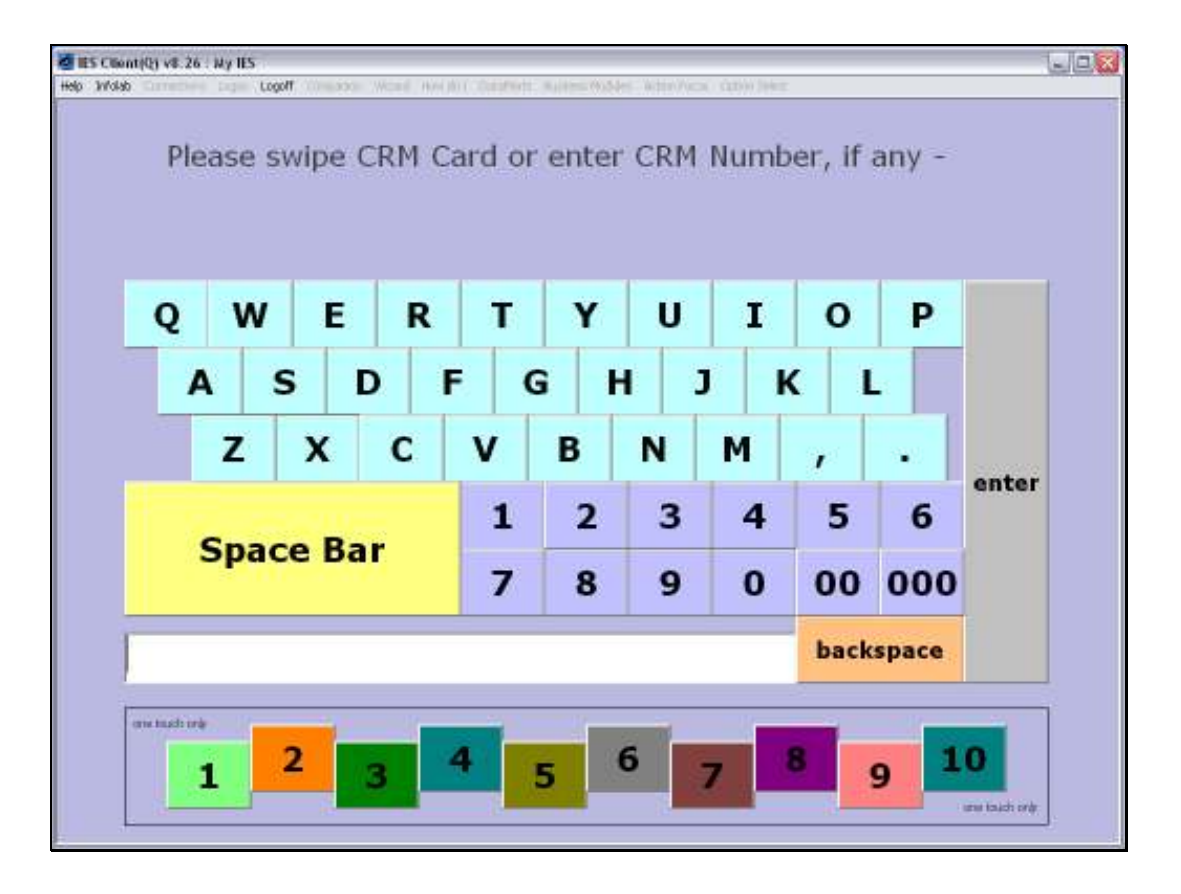

Slide notes: If our system is set up for operating a Customer Loyalty program, then each new Sale will start with this screen, where we can swipe, scan or type the Customer CRM or Club number. If this Customer does not have a Club Card or Number, then we can just press ENTER.

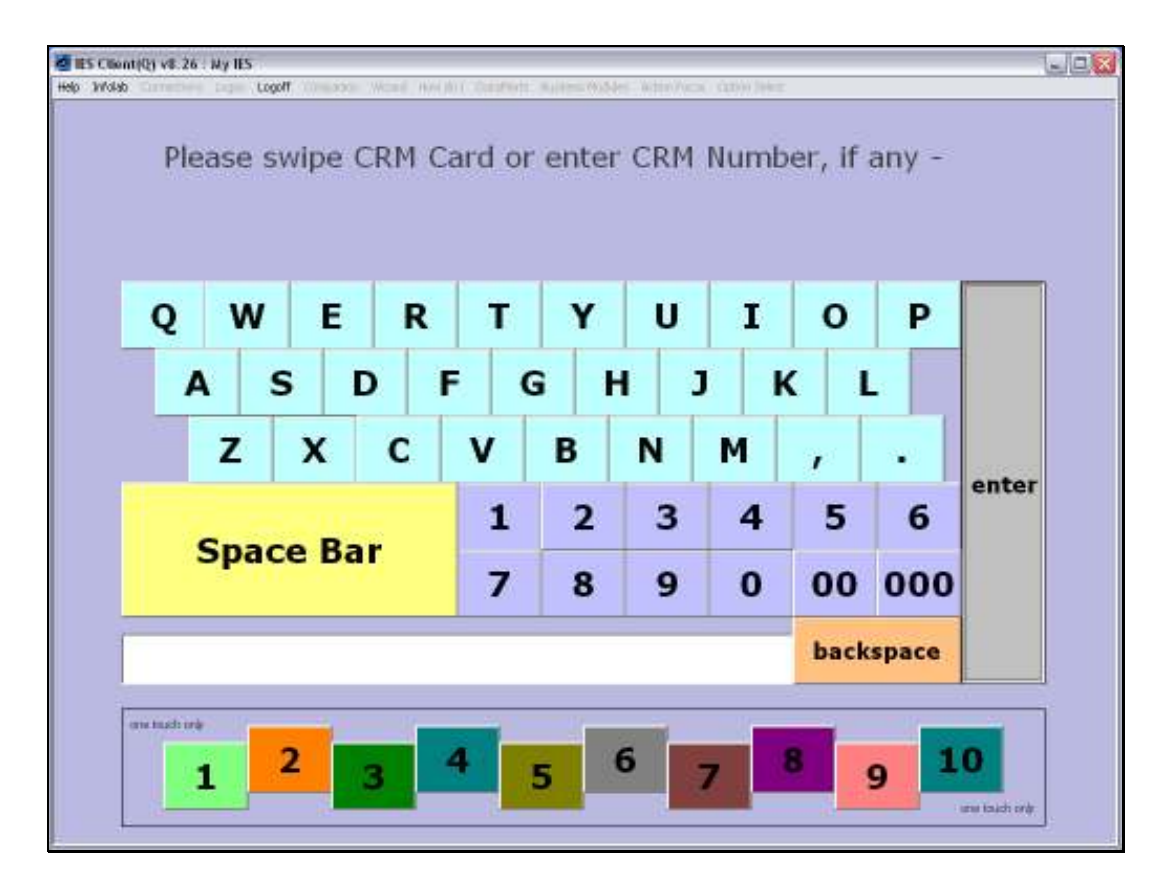

Slide notes: Whether a Number is swiped, scanned or typed, or not at all, the ENTER function will return the number or 'no number' to the system and we proceed to the Sale screen.

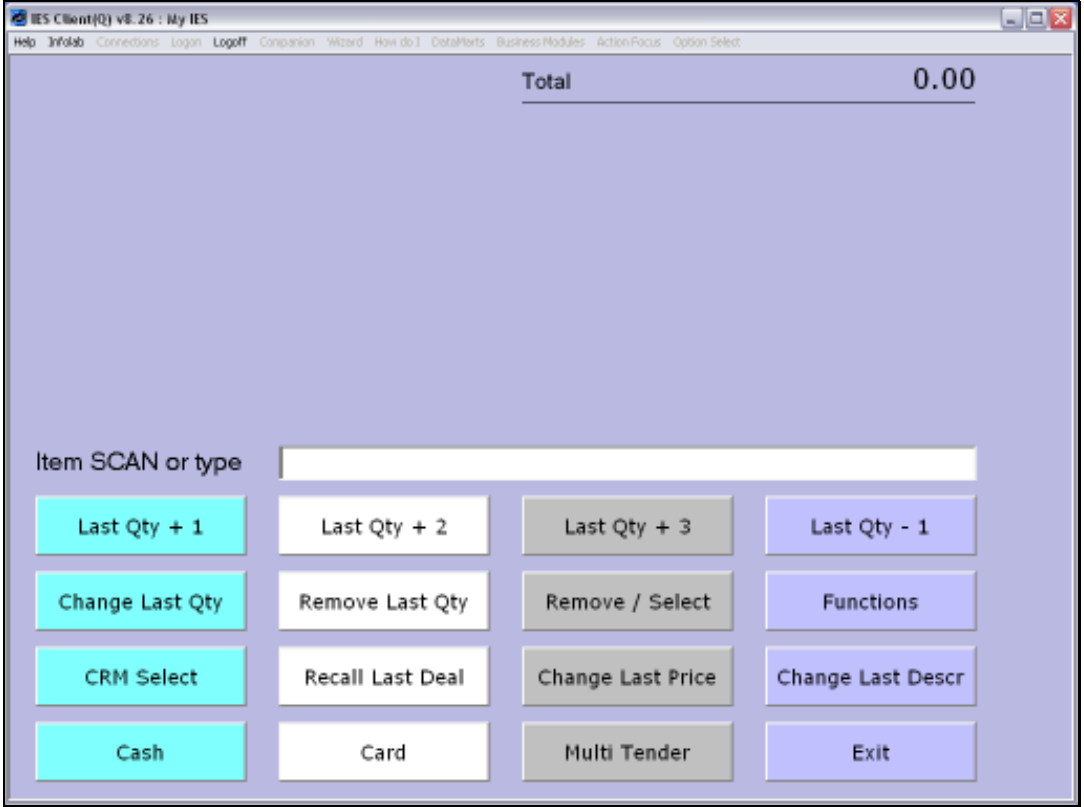

Slide notes: This is the Sale screen, where we will scan Items from the Customer basket.

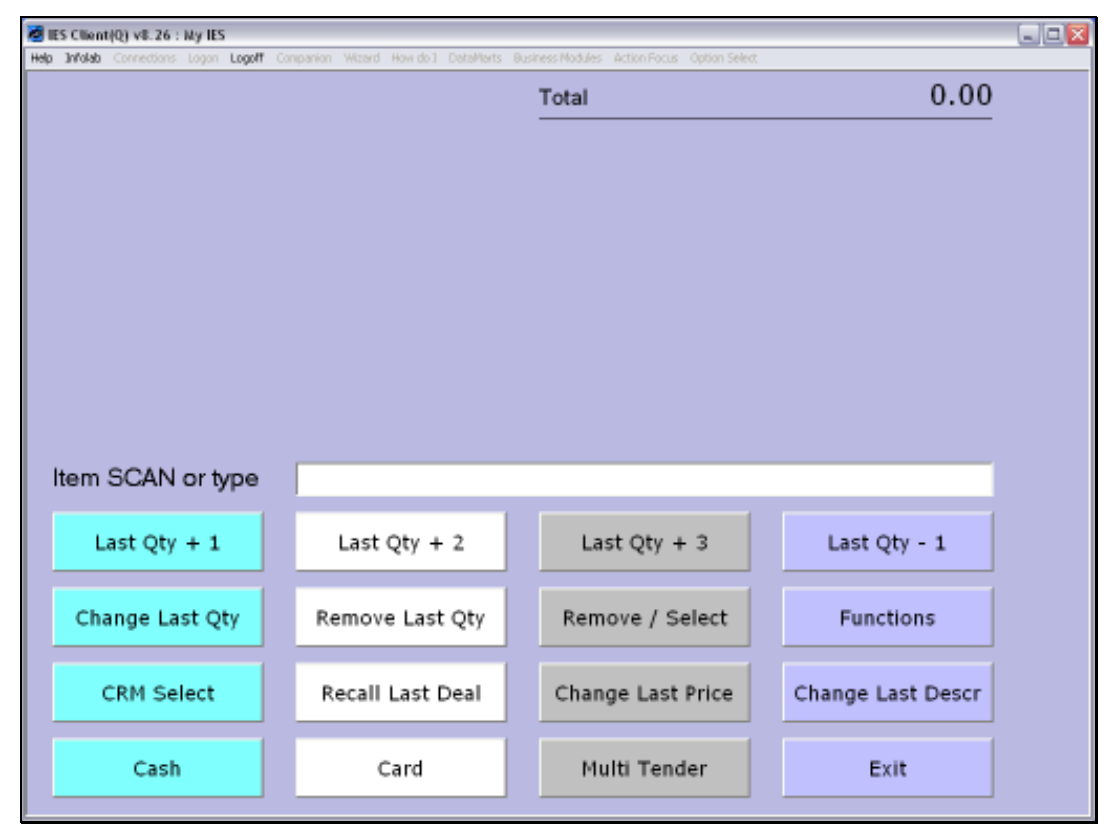

Slide 5 Slide notes:

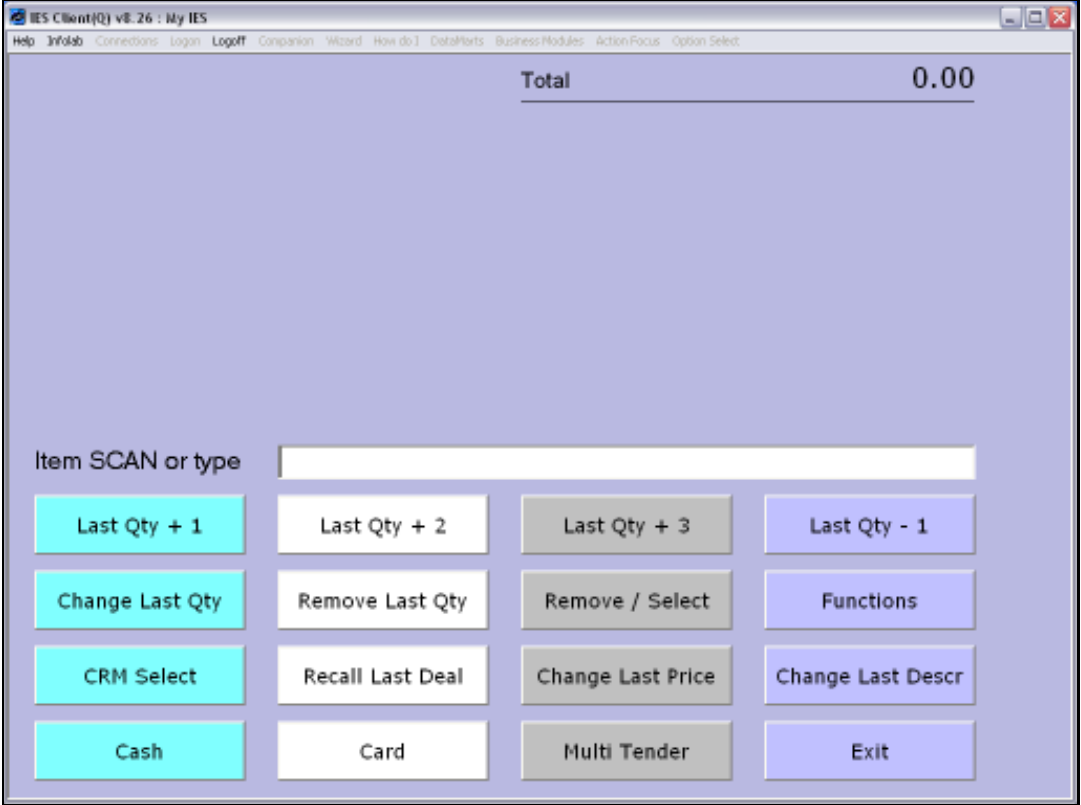

Slide notes: Whenever we need to quit or exit the Sales function, we can leave by choosing EXIT, and this will return us to the main Retail Menu.

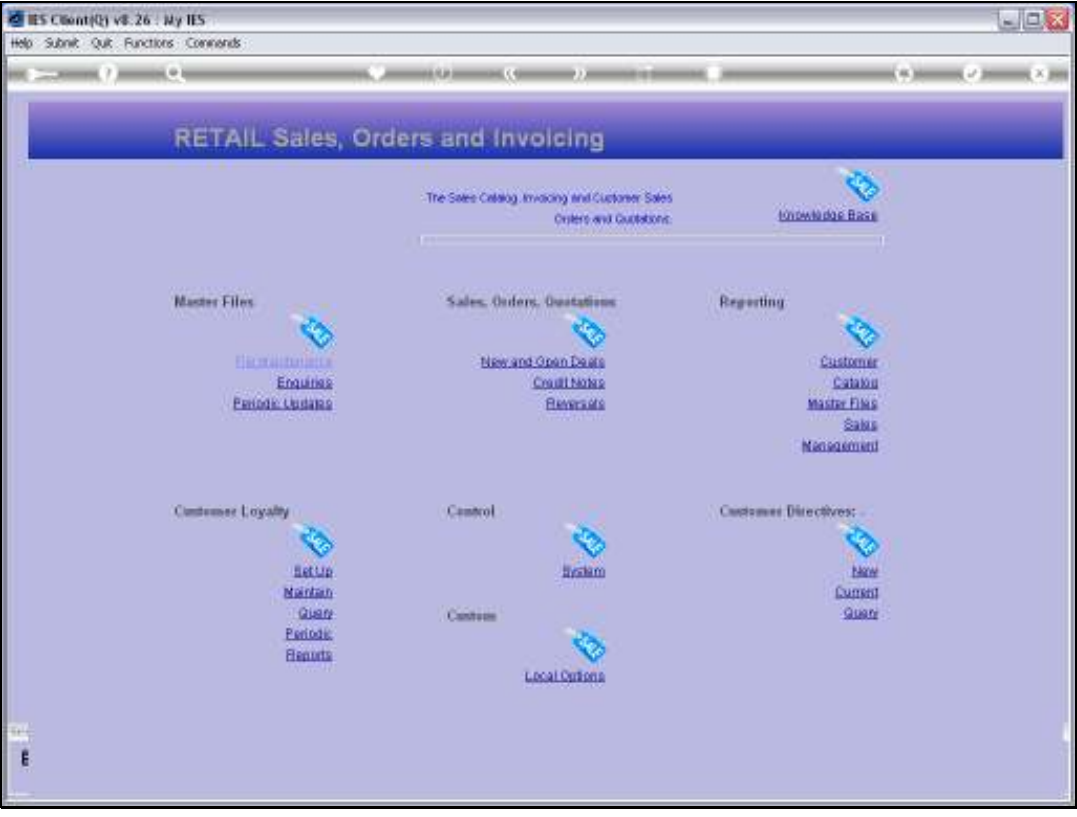

Slide notes: From here, we can re-enter the Sales function or perform any other functions in the system.

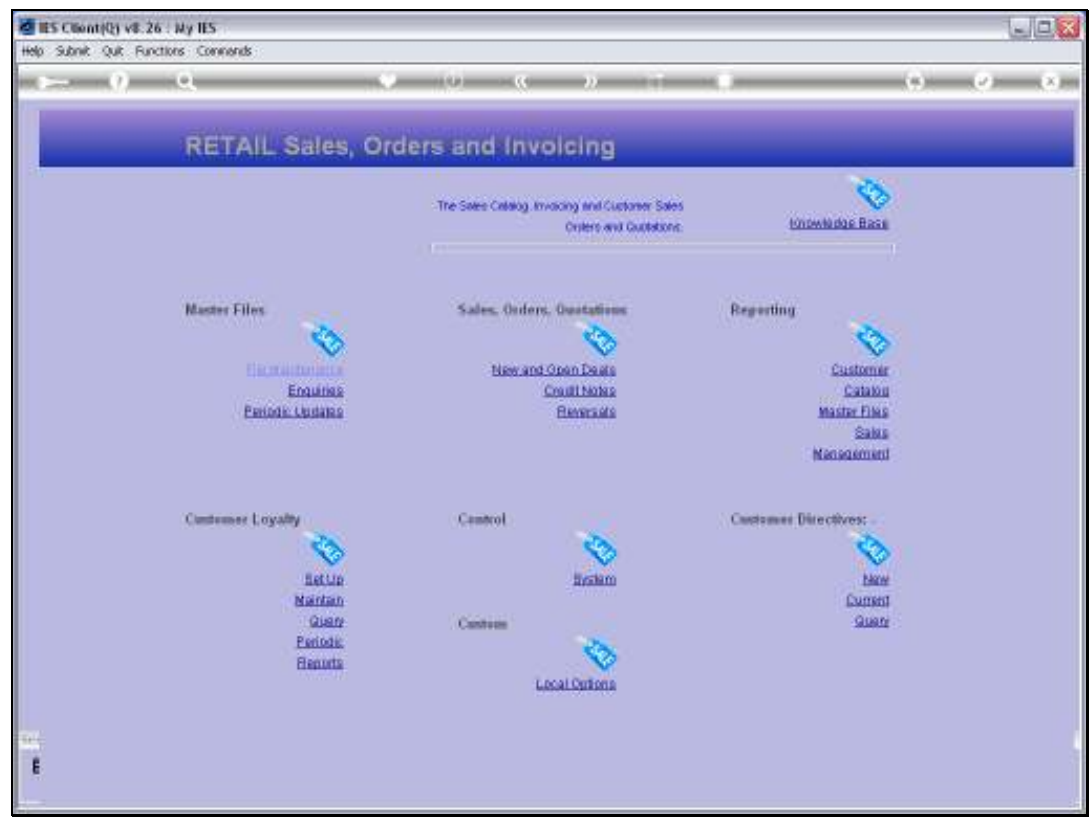

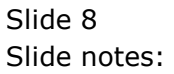